E\_9E\_E9\_AA\_8C\_c101\_590388.htm Assistant 1. S and  $\frac{3}{2}$  and  $\frac{3}{2}$  and  $\frac{1}{2}$  and  $\frac{1}{2}$  and  $\frac{1}{2}$  and  $\frac{1}{2}$  and  $\frac{1}{2}$  and  $\frac{1}{2}$  and  $\frac{1}{2}$  and  $\frac{1}{2}$  and  $\frac{1}{2}$  and  $\frac{1}{2}$  and  $\frac{1}{2}$  and  $\frac{1}{2}$  and  $\frac{1}{2}$  and  $\frac$ 2. Complete the loopback  $R1($ config) #int loopback  $OR1($ config-if) #ip add 1.1.1.1 255.255.255.0 R2(config)#int loopback 0 R2(config-if)#ip add 2.2.2.2 255.255.255.0 R3(config)#int loopback 0 R3(config-if)#ip add 3.3.3.3 255.255.255.0 RID IP  $IP$ 址作为起RID,从而保证RID的稳定。 3. 在3台路由器上分  $\alpha$ R1(config)#router ospf 10 R1(config-router)#network 192.168.1.0 0.0.0.255 area 0 R1(config-router)#network 1.1.1.0 0.0.0.255 area 0  $R1$ (config-router) #network  $192.1683000255$  area 0 ospf

https://www.100test.com/kao\_ti2020/590/2021\_2022\_OSPF\_E5\_A

 $\text{Cusp}$ area 0. The compact of  $\alpha$  ospf R2 R3 R1  $R2$  R3 口。 \*Aug 13 17:58:51.411: %OSPF-5-ADJCHG: Process 10, Nbr 2.2.2.2 on Serial1/Ofrom LOADING to FULL, Loading Done  $FULL$  4. R1 R1#show ip route Codes: C - connected, S - static, R - RIP, M - mobile, B - BGP D - EIGRP,

EX - EIGRP external, O - OSPF, IA - OSPF inter area N1 - OSPF NSSA external type 1, N2 - OSPF NSSA external type 2E1 - OSPF external type 1, E2 - OSPF external type 2i - IS-IS, su - IS-IS summary, L1 - IS-IS level-1, L2 - IS-IS level-2 ia - IS-IS inter area, \* candidate default, U - per-user static route o - ODR, P - periodic downloaded static route Gateway of last resort is not set 1.0.0.0/24 is subnetted, 1 subnets C 1.1.1.0 is directly connected, Loopback0 C 192.168.1.0/24 is directly connected, Serial 1/00 192.168.20/24 [110/65] via 192.168.1.2, 00.03.42, Serial1/0C 192.168.30/24 is directly connected, FastEthernetO/ R1 192.168.2.0/24 [110/65] 表示OSPF的管理距离(AD)和路由的Metric值 OSPF的Metric  $\text{cost}$   $\text{Cost}=100\text{Mb/}5$   $\text{R1}$ 上show ip ospf neighbor 、show ip ospf interface R1#show ip ospf neighbor Neighbor ID Pri State Dead Time Address Interface 3.3.3.3 1 FULL/BDR 00:00:34 192.168.3.3 FastEthernet0/0 2.2.2.2 0 FULL/ -

00:00:32 192.168.1.2 Serial1/0 R1 R3 DR BDR R1 R2 ospf

Point-to-Point,Point-to-Multipoint(

DR BDR. Broadcast,NBMA DR BDR R1#show ip ospf interface FastEthernet0/0 is up, line protocol is up Internet Address 192.168.3.1/24, Area 0 Process ID 10, Router ID 1.1.1.1, Network Type BROADCAST, Cost: 1 Transmit Delay is 1 sec, State DR, Priority 1 Designated Router (ID) 1.1.1.1, Interface address 192.168.3.1 Backup Designated router (ID) 3.3.3.3, Interface address 192.168.3.3 Timer intervals configured, Hello 10, Dead 40,

Wait 40, Retransmit 5 oob-resync timeout 40 Hello due in  $0.0003$ Index 3/3, flood queue length ONext 0x0(0) /0x0(0) Last flood scan length is 1, maximum is 1 Last flood scan time is 0 msec, maximum is 0 msec Neighbor Count is 1, Adjacent neighbor count is 1 Adjacent with neighbor 3.3.3.3 (Backup Designated Router) Suppress hello for Oneighbor(s) Serial1/Ois up, line protocol is up Internet Address 192.168.1.1/24, Area 0 Process ID 10, Router ID 1.1.1.1, Network Type POINT\_TO\_POINT, Cost: 64 Transmit Delay is 1 sec, State POINT\_TO\_POINT, Timer intervals configured, Hello 10, Dead 40, Wait 40, Retransmit 5 oob-resync timeout 40 Hello due in 00:00:02 Index 1/1, flood queue length 0 Next 0x0(0)/0x0(0) Last flood scan length is 1, maximum is 1 Last flood scan time is 4 msec, maximum is 4 msec Neighbor Count is 1, Adjacent neighbor count is 1 Adjacent with neighbor 2.2.2.2 Suppress hello for 0 neighbor(s) Loopback0 is up, line protocol is up Internet Address 1.1.1.1/24, Area O Process ID 10, Router ID 1.1.1.1, Network Type LOOPBACK, Cost: 1 Loopback interface is treated as a stub Host Loopback

## $R2$

表: R2#show ip route Codes: C - connected, S - static, R - RIP, M - mobile, B - BGP D - EIGRP, EX - EIGRP external, O - OSPF, IA - OSPF inter area N1 - OSPF NSSA external type 1, N2 - OSPF NSSA external type 2 E1 - OSPF external type 1, E2 - OSPF external type 2 i - IS-IS, su - IS-IS summary, L1 - IS-IS level-1, L2 - IS-IS level-2 ia - IS-IS inter area, \* - candidate default, U - per-user static route o - ODR, P - periodic downloaded static route Gateway of last resort is

not set 1.0.0.0/32 is subnetted, 1 subnets O 1.1.1.1 [110/65] via 192.168.1.1, 00:12:34, Serial1/0 2.0.0.0/24 is subnetted, 1 subnets C 2.2.2.0 is directly connected, Loopback0 C 192.168.1.0/24 is directly connected, Serial1/OC 192.168.2.0/24 is directly connected, Serial1/1 O 192.168.3.0/24 [110/65] via 192.168.1.1, 00:12:34, Serial1/0  $[110/65]$  via 192.168.2.3, 00.12:34, Serial1/1 R2

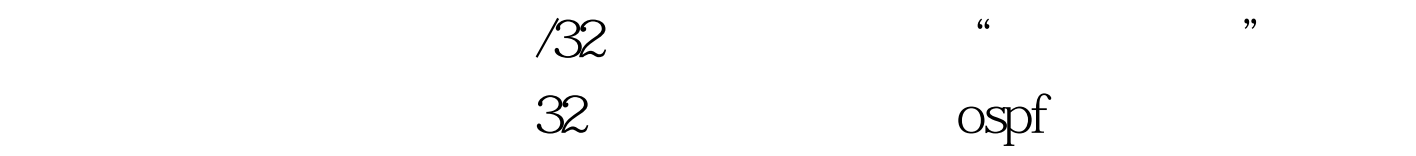

 $R1$ (config) #int loopback  $OR1$ (config-if) #ip ospf network point-to-point to-point to-point R2 R2#show ip route Codes: C - connected, S - static, R - RIP, M - mobile, B - BGP D - EIGRP, EX - EIGRP external, O - OSPF, IA - OSPF inter area N1 - OSPF NSSA external type 1, N2 - OSPF NSSA external type 2 E1 - OSPF external type 1, E2 - OSPF external type 2 i - IS-IS, su - IS-IS summary, L1 - IS-IS level-1, L2 - IS-IS level-2 ia - IS-IS inter area, \* - candidate default, U - per-user static route o - ODR, P periodic downloaded static route Gateway of last resort is not set 1.0.0.0/24 is subnetted, 1 subnets O 1.1.1.0 [110/65] via 192.168.1.1, 00:00:24, Serial1/0 2.0.0.0/24 is subnetted, 1 subnets C 2.2.2.0 is directly connected, LoopbackOC 192.168.1.0/24 is directly connected, Serial1/OC 192.168.20/24 is directly connected, Serial1/1 O 192.168.3.0/24 [110/65] via 192.168.1.1, 00:00:24, Serial1/0  $[110/65]$  via  $192.168.2.3, 00.00.24, 15.1$ 

## $100Test$

www.100test.com